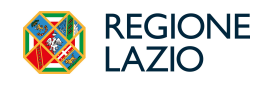

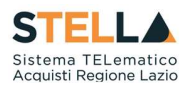

# NEWS: RILASCIO NUOVE FUNZIONALITA'

# 12 Aprile 2024

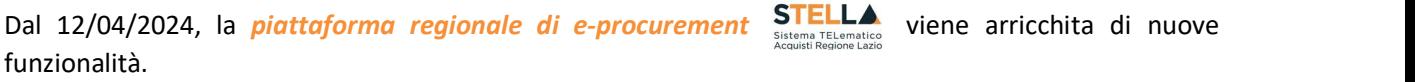

### WIZARD CREAZIONE PROCEDURA

La configurazione di alcuni parametri è stata anticipata nella fase di compilazione del wizard di creazione della procedura per consentire immediatamente l'identificazione della scheda da inviare alla PCP. In particolare, nel wizard sono stati inseriti i seguenti parametri:

- Tipo gara (sopra o sottosoglia);
- Affidamento in house (SI/NO), solo per gli affidamenti diretti
- Regime alleggerito (SI/NO);

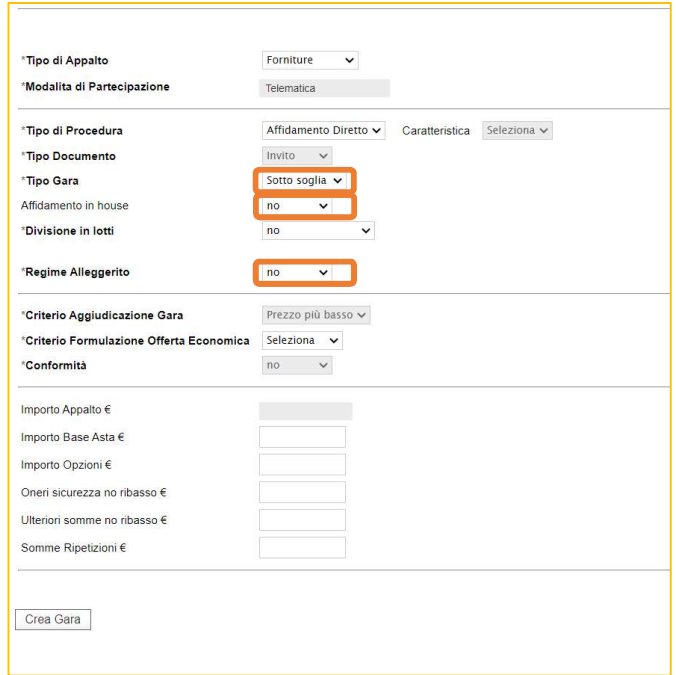

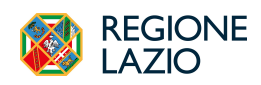

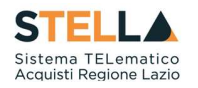

#### PUBBLICA AVVISO

Nel caso di procedure aperte e ristrette con importo sottosoglia è stato impostato l'invio automatico dell'operazione di *Pubblica Avviso*.

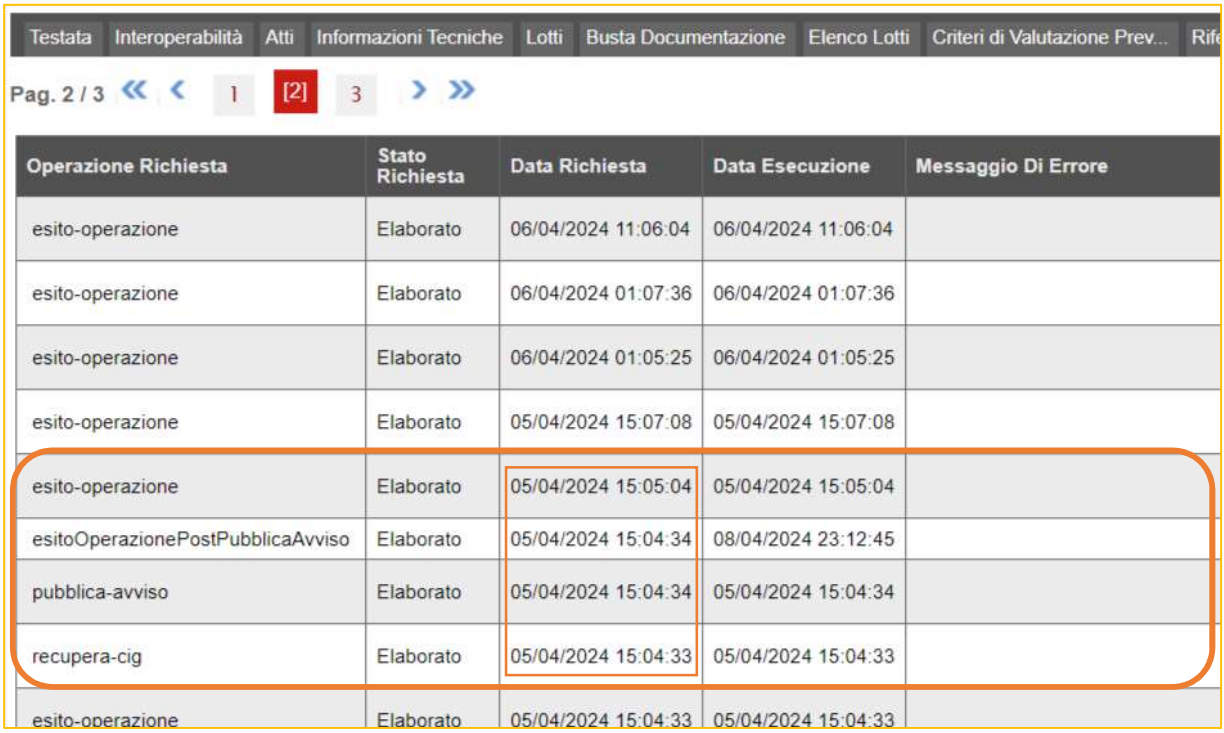

Si ricorda che per le procedure sopra soglia il comando deve essere eseguito manualmente dal RUP.

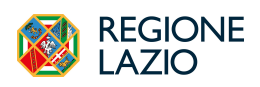

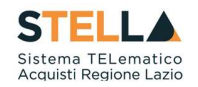

#### CONSULTA AVVISO

È stata aggiornata la sezione "Informazioni Tecniche" della procedura con l'inserimento dei dati di pubblicazione Avviso sul TED e su PVL, tramite l'acquisizione del link e degli estremi di pubblicazione. Inoltre, sono stati introdotti, all'interno del menu della toolbar "Gestione PCP", due nuovi comandi "Consulta Avviso" e "Esito operazione" il cui utilizzo consente per il primo di aggiornare i dati della pubblicazione nella sezione "Informazioni Tecniche" nel caso non siano aggiornate automaticamente, mentre il secondo comando permette all'utente di verificare lo stato della pubblicazione dell'avviso.

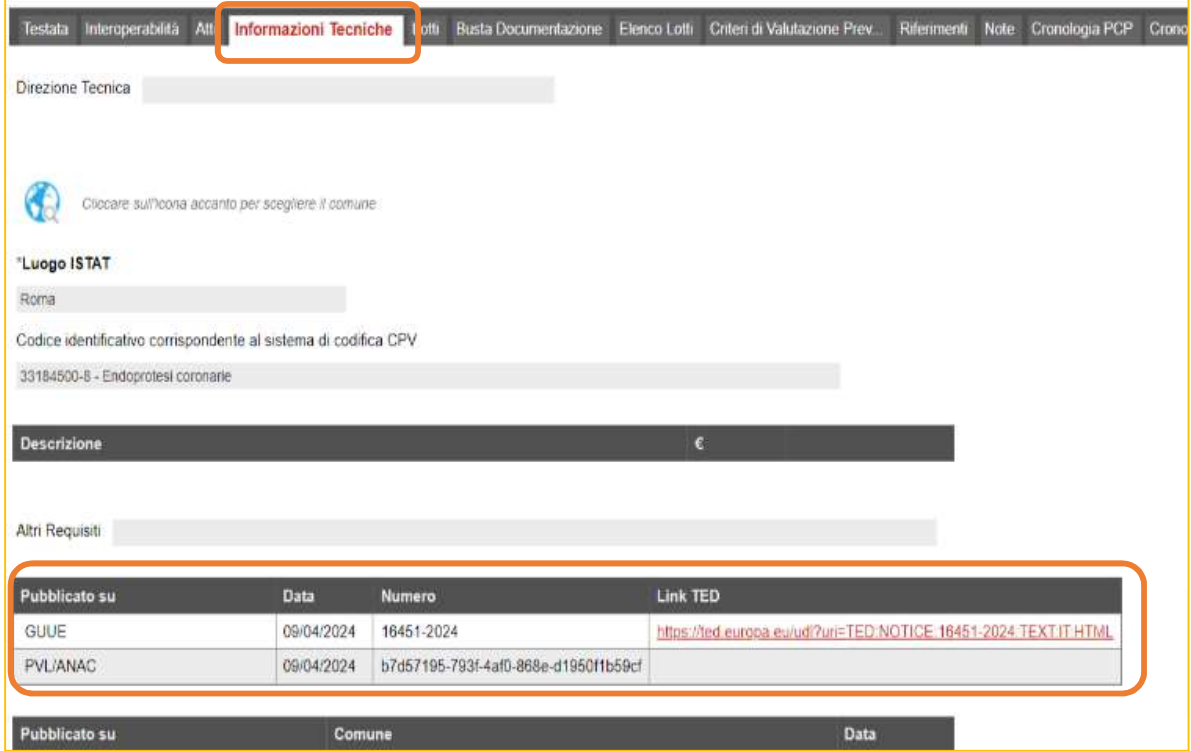

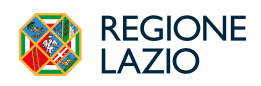

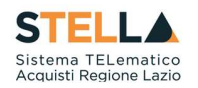

### RETTIFICA / PROROGA DEI TERMINI

Per la trasmissione in interoperabilità alla PCP della Rettifica e della Proroga dei termini, attivati attraverso le specifiche funzionalità già disponibili in S.Tel.La., è stata prevista la trasmissione automatica alla Piattaforma Contratti Pubblici di ANAC delle relative schede.

Si suggerisce, dopo aver utilizzato il comando *Invia* per la rettifica o la proroga, di accedere alla sezione Cronologia PCP per verificare l'esito dell'effettivo inoltro a PCP.

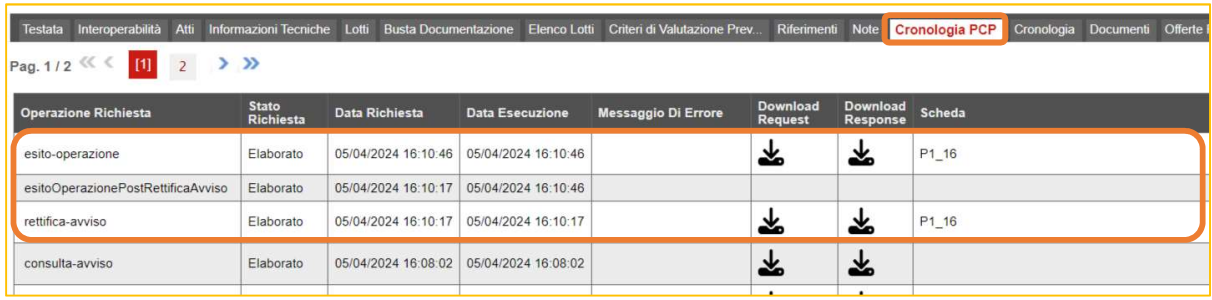

#### AVVISI DI AGGIUDICAZIONE

La pubblicazione degli avvisi di aggiudicazione a mezzo dell'invio alla Piattaforma Contratti Pubblici delle schede di aggiudicazione (A1\_X, A2\_X, A7\_X avviene a mezzo del comando *Pubblica Avviso* Aggiudicazione presente all'interno della funzionalità "Contratto", nel gruppo funzionale "Procedure di Gara",

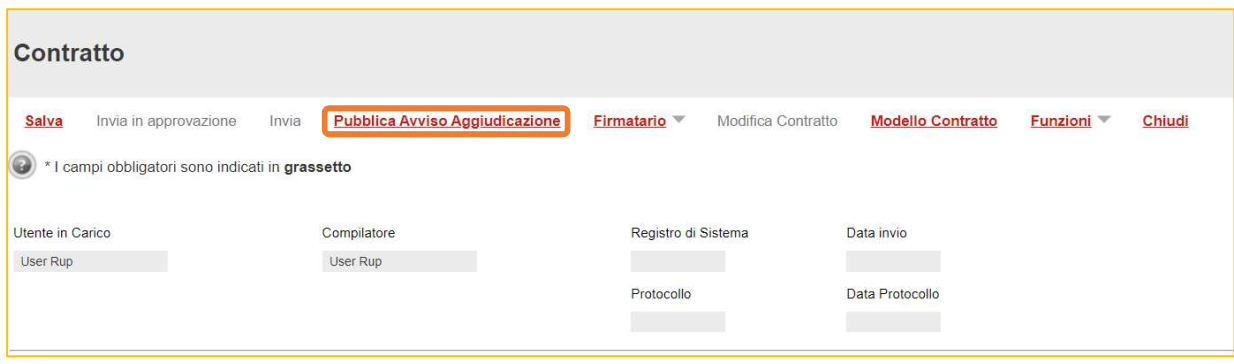